# **MEMCloud Documentation**

*Release 0.0.1*

**Ashray Manur**

**Jan 20, 2018**

# **Contents**

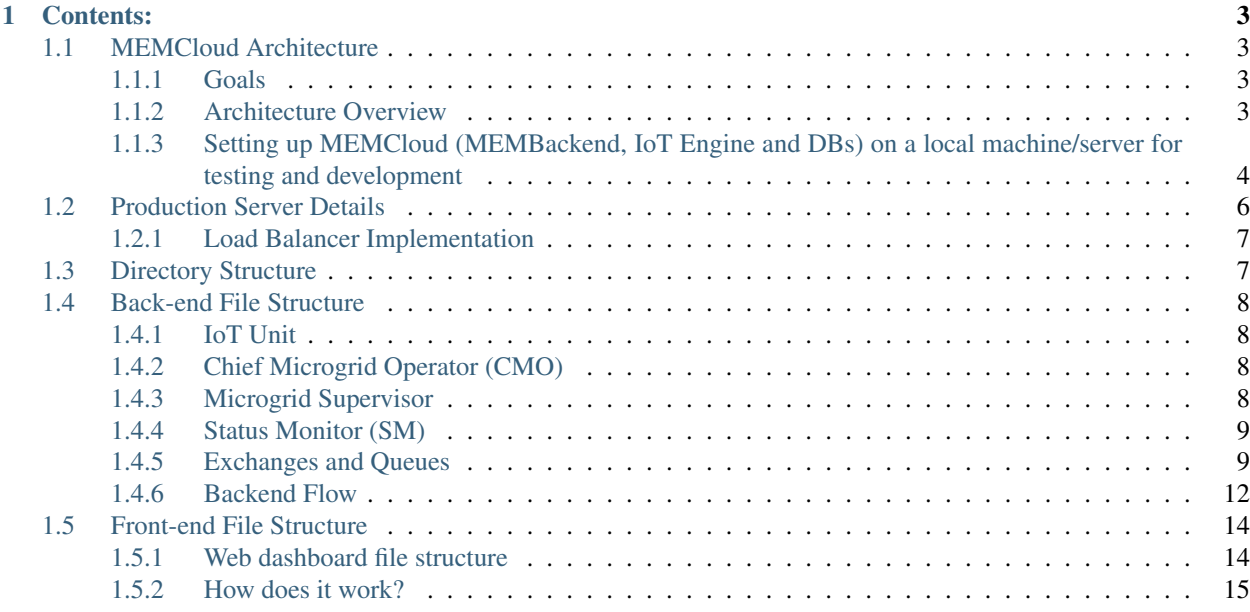

MEMCloud is the cloud platform for managing microgrids.

# CHAPTER<sup>1</sup>

# Contents:

# <span id="page-6-1"></span><span id="page-6-0"></span>**1.1 MEMCloud Architecture**

## <span id="page-6-2"></span>**1.1.1 Goals**

- Make it a platform based solution, allowing 3rd party developers to plug-and-play different services.
- Provide end-to-end capabilities so that users don't have to develop missing pieces
- Design suitable for energy systems (microgrids, smartgrids, building automation, IoT etc)

## <span id="page-6-3"></span>**1.1.2 Architecture Overview**

MEMCloud is a component of SEUP. Before you read about MEMCloud, check out the following resources to know more about SEUP and how MEMCloud fits into the SEUP puzzle

- [SEUP Docs](http://seupdocs.readthedocs.io)
- [SEUP Publications](http://seupdocs.readthedocs.io/en/latest/introduction.html#seup-publications)

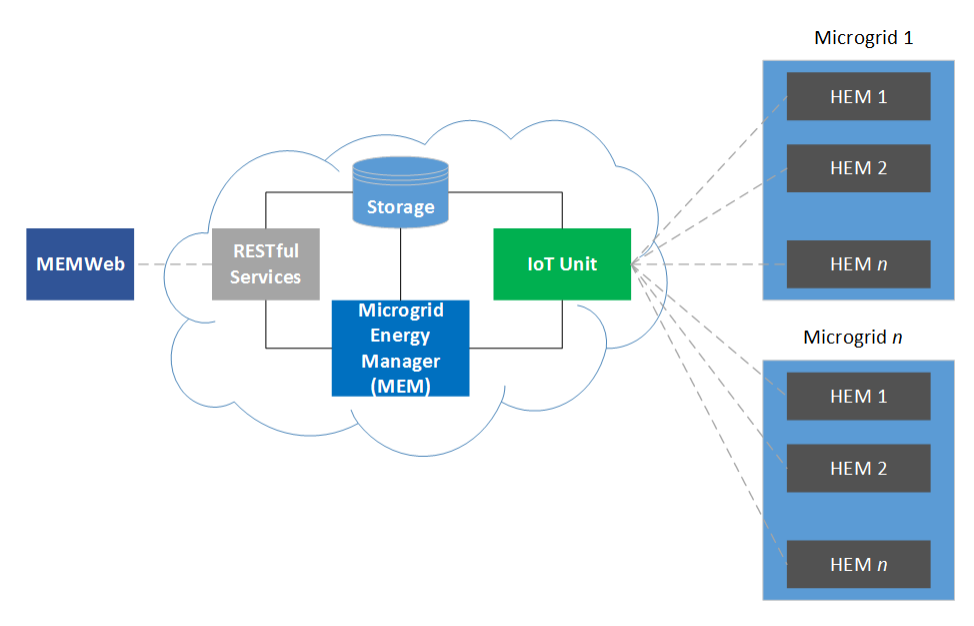

MEMCloud consists of five main components that include storage, RESTful Services, IoT Unit, Microgrid Energy Manager (MEM) and MEMWeb.

- RESTful service serves the MEMWeb. It exposes a suite of REST APIs that MEMWeb can use to integrate with the backend services.
- IoT Unit The IoT unit on MEMCloud acts as an interface between HEMCore and other components of MEM-Cloud
- MEM (Microgrid Energy Manager) The MEM is the core of the backend infrastructure. It houses applications which are responsible for operation, management, control, and optimization of all the MGOs. These applications are developed by users and are deployed through MEMWeb

### <span id="page-7-0"></span>**1.1.3 Setting up MEMCloud (MEMBackend, IoT Engine and DBs) on a local machine/server for testing and development**

MEMCloud consists of two main components as far as code is concerned MEM WebApp and the code which corresponds to the IoT Engine and MEMBackend

#### **Stack and Infrastructure details**

- Node. js for both front-end(with Express) and back-end
- Angular2 along with a host of other libraries for our Web applications
- MySQL for Web application related stuff.
- MongoDB for IoT related stuff.
- RabbitMQ for our messaging service
- Docker for containers

#### **Setting up on your local machine**

Fork a branch **from production.** This **is** the latest branch

- Once you clone the repository, mem is the main directory. Under mem, the distribution is as follows
	- app and public corresponds to the Web application/User Interface. The main file which is use to start the Web server is app. js. Note: The web app has environment dependencies at this point runs only on an AWS environment (it uses googleOAuth, AWS load balancer etc.). Work has to be done to configure to run on a local system.
	- Running the back-end which consists of all the IoT engine, MEMBackend and databases is relatively easier on local system
	- cloud is the main directory which has all files.
	- clients directory has the software clients (which emulate the hardware)
	- package.json is our Node.js dependencies.
- PART 1 Installation and setting up of MEMBackend and IoT Engine
	- Setup a separate VM (maybe Ubuntu) in case things screw up. We run Ubuntu server 14.04 on AWS.
	- $-$  Install node. js version  $v6.9$ .x from https://nodejs.org/en/. We use version  $v6.9.2$
	- Install MYSQL You can use this guide (or any). We use version 5.5.44-0ubuntu0.14.0.4.1 <https://www.digitalocean.com/community/tutorials/how-to-install-mysql-on-ubuntu-14-04>
	- Install MongoDB using this guide (or any) [https://www.digitalocean.com/community/tutorials/](https://www.digitalocean.com/community/tutorials/how-to-install-mongodb-on-ubuntu-14-04) [how-to-install-mongodb-on-ubuntu-14-04.](https://www.digitalocean.com/community/tutorials/how-to-install-mongodb-on-ubuntu-14-04) We use version 3.4.1
	- Install the latest version of RabbitMQ using sudo dpkg -i rabbitmq-server\_<version number>\_all.deb. You can use this [https://www.rabbitmq.com/install-debian.html.](https://www.rabbitmq.com/install-debian.html) We use version 3.6.5
	- Configure RabbitMQ replace /etc/rabbitmq/rabbitmq.config with mem/cloud/ rabbitmq.config
	- To clear all exchanges and start the queues use this sudo rabbitmqctl stop\_app && ``sudo rabbitmqctl reset && sudo rabbitmqctl start\_app
	- In mem/ directory, run sudo npm install. This installs all the package.json dependencies. Before starting the backend server, the log path has to be updated as per your local system in mem/cloud/ config.js
	- Change line 4 : var logPath =  $\sqrt{log/m}$ ; to whichever directory you want to collect logs in.
	- Import the MySQL and MongoDB schema (copy of both these databases will be provided). The mongoDB backup is mongo\_backup\_feb\_3\_2017. To use this as your database, you can run mongorestore mongo\_backup\_feb\_3\_201``7. The mysql file is ``mysql\_backup\_feb\_3\_2017 in the mysql directory.
- PART2 Creating and adding keys
	- Create a new directory keys in mem/cloud/
	- We need to create a self-signed certificate for TLS.
		- \* In mem/cloud/keys, execute openssl req -x509 -newkey rsa:4096 -nodes -keyout private-key.pem -out public-cert.pem -days 365
		- \* This will ask for a bunch of information. You can enter anything arbitrary (for testing and local development).
- \* It then generates two files public-cert.pem and private-key.pem.
- \* Copy public-cert.pem to mem/clients/python
- PART3 Running server and client
	- Uncomment line 41 (console.log) in cloud. js in mem/cloud. This will show the data the cloud is receiving.
	- $-$  To run the server, execute sudo node run. js in the mem/cloud directory
	- The console show the data received by the cloud (Hold on! You have to start the clients. See next step).
	- Before you start the clients, comment line 21 (T="memcloud.io",23123) and uncomment line 20 (T="localhost",23123). This ensures your clients connects to the local server that is running on your machine.
	- Now start the clients. The clients (which emulate actual hardware) can be found in  $\text{mem/clients}/$ python.
	- To start the clients run python clients\_tls.py 4 in mem/clients/python. This starts 4 clients.
	- The console shows the data the client is sending.
- Issues you might face
	- Installing Mongodb 3.4 on 32 bit ubuntu : Refer below link [https://docs.mongodb.com/manual/tutorial/](https://docs.mongodb.com/manual/tutorial/install-mongodb-on-linux/) [install-mongodb-on-linux/](https://docs.mongodb.com/manual/tutorial/install-mongodb-on-linux/)
	- While running server, you might get an error Cannot find module bunyan & amqplib/ callback\_api. To resolve this :In mem/ run sudo npm install bunyan;sudo npm install amqplib
	- Change logpath from ./log to appropriate path in client\_tls.py file
	- In databaseService.js :Change the username and password to match the one you used to when creating mysql

# <span id="page-9-0"></span>**1.2 Production Server Details**

- Domain: memcloud.io, service provider GoDaddy
- Admin email: [admin@memcloud.io,](mailto:admin@memcloud.io) service provider GoDaddy
- Server hosting: Amazon EC2, service provider AWS
- Load Balancing: Amazon Elastic Load Balancing (ELB), service provider AWS
- Storage: 60GB Amazon Elastic Block Storage (EBS), service provider AWS
- SSL/TLS for web applications: AWS Certificate Manager, service provider AWS

### <span id="page-10-0"></span>**1.2.1 Load Balancer Implementation**

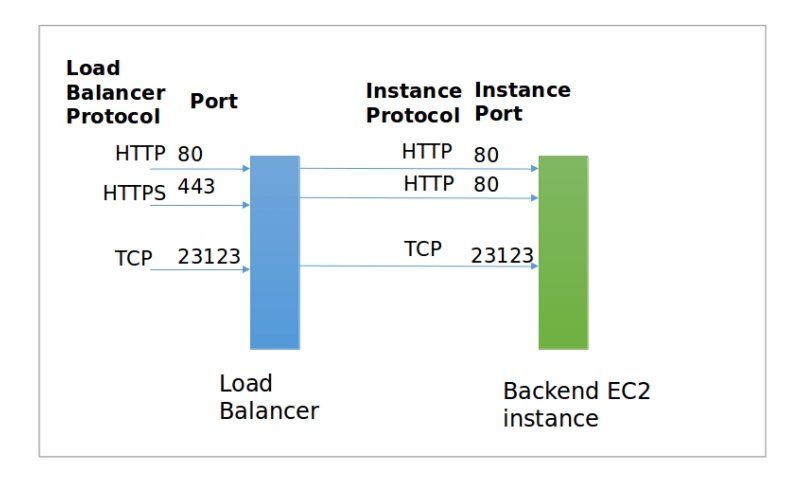

# <span id="page-10-1"></span>**1.3 Directory Structure**

This is the directory structure for the entire MEMCloud repository

In the mem directory

- app this contains all the files for the web applications
	- models- the html and typescript for the front-end
		- \* dashboard- this contains all the typescript stuff. See *[Web dashboard file structure](#page-17-1)* for more details about the web dashboard files.
		- \* \*.html all the html files for displaying static content
	- appConstant.js constants for the HTTP related services
	- appDatabaseService.js This should be deleted. This is the obsolete version of webDatabaseService.js.
	- routes.js this handles all the routes for the web application. Pretty straightforward.
	- webDatabaseService.js This acts as an interface between the RESTful service and database. Any request to pull certain info from the database is routed through this.
- clients files for emulating the HEM clients
- cloud contains all the files for the MEM
- config contains configuration file for the web app
- $\log$  contains log for the web app
- modules this is dummy for now.
- public contains all the public facing files stylesheets, javascript modules, html etc.
- app. js this file starts the web app
- package.json all the JS module dependencies

# <span id="page-11-0"></span>**1.4 Back-end File Structure**

#### <span id="page-11-1"></span>**1.4.1 IoT Unit**

- Responsible for sending and receiving data to/from HEM
- Also performs authentication and is responsible for encryption and decryption of data

#### **Files**

- cloud.js
- commandProcessor.js
- commandSender.js
- msgTable.js
- socketTable.js
- msgPacket.js

### <span id="page-11-2"></span>**1.4.2 Chief Microgrid Operator (CMO)**

- Creates one supervisor (microgrid. js) for each microgrid. Supervisor for a particular microgrid is created when the first HEM of that microgrid sends data.
- The CMO for now is microgrids.js

#### **Files**

• microgrids.js

#### <span id="page-11-3"></span>**1.4.3 Microgrid Supervisor**

- Creates a message bus for a microgrid so that worker nodes can subscribe to it and get live data.
- When a job comes to the supervisor, it creates a worker node and asks it to run.
- For now, this is microgrid. js in mem/cloud/microgrid

#### **Files**

• microgrid.js

# <span id="page-12-0"></span>**1.4.4 Status Monitor (SM)**

• Maintains status of all HEMs for the REST services. Mainly for the web application

#### **Files**

- hemGlobalEvents.js
- hemStatusMonitor.js
- hemStatusObj.js

# <span id="page-12-1"></span>**1.4.5 Exchanges and Queues**

- We have two types of exchanges– fanout and topic
- Fanout distributes messages to all connected queues. It does dummy broadcasting
- Topic distributes messages selectively based on routing key

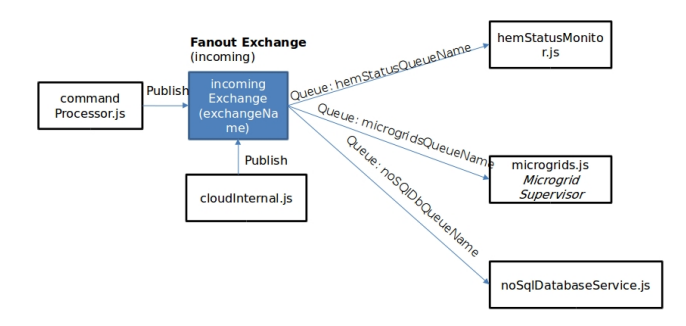

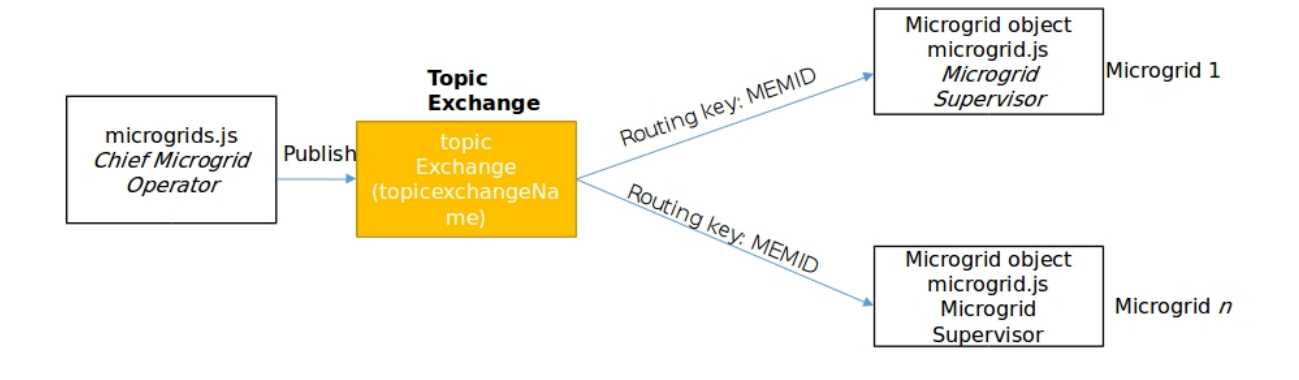

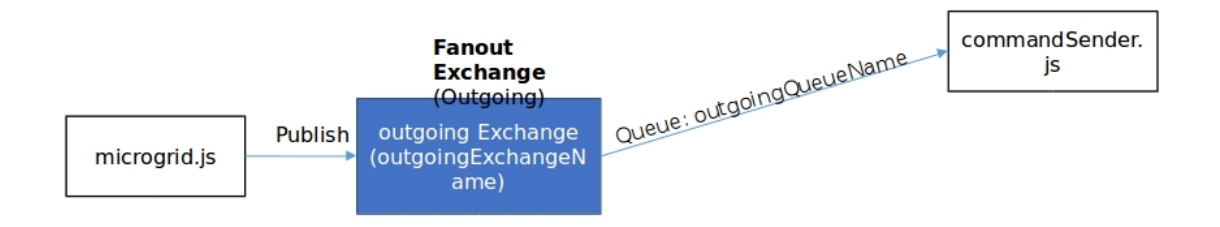

### <span id="page-15-0"></span>**1.4.6 Backend Flow**

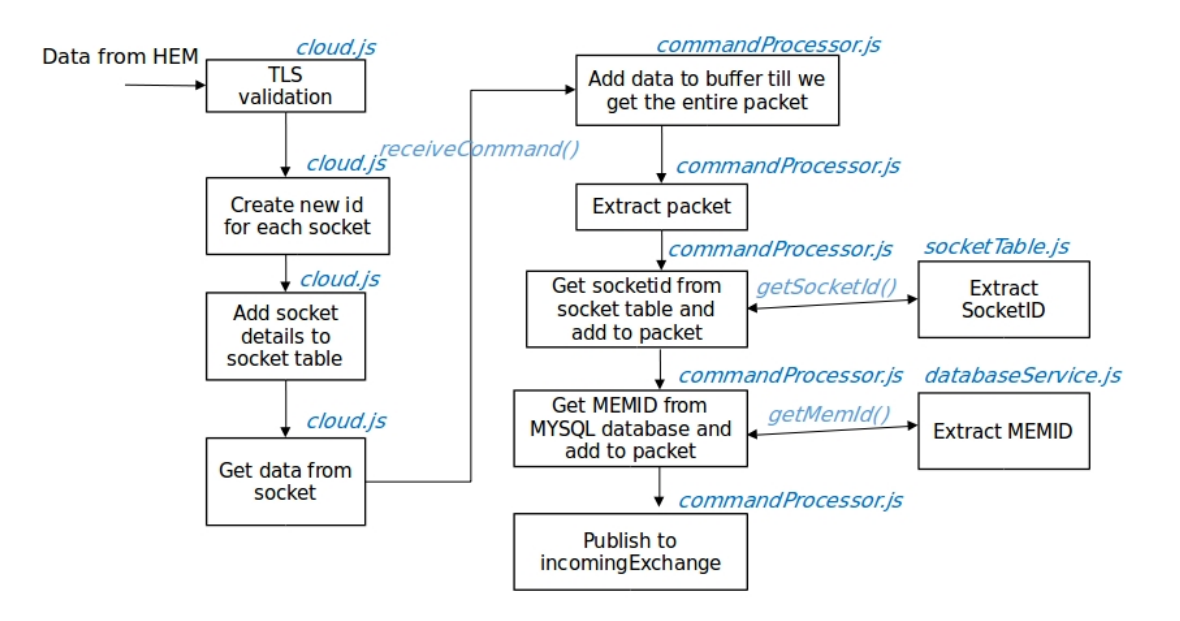

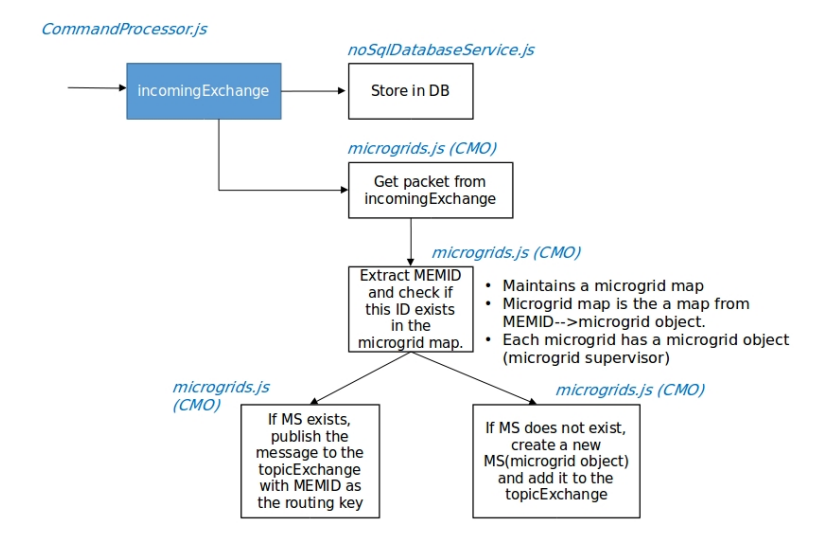

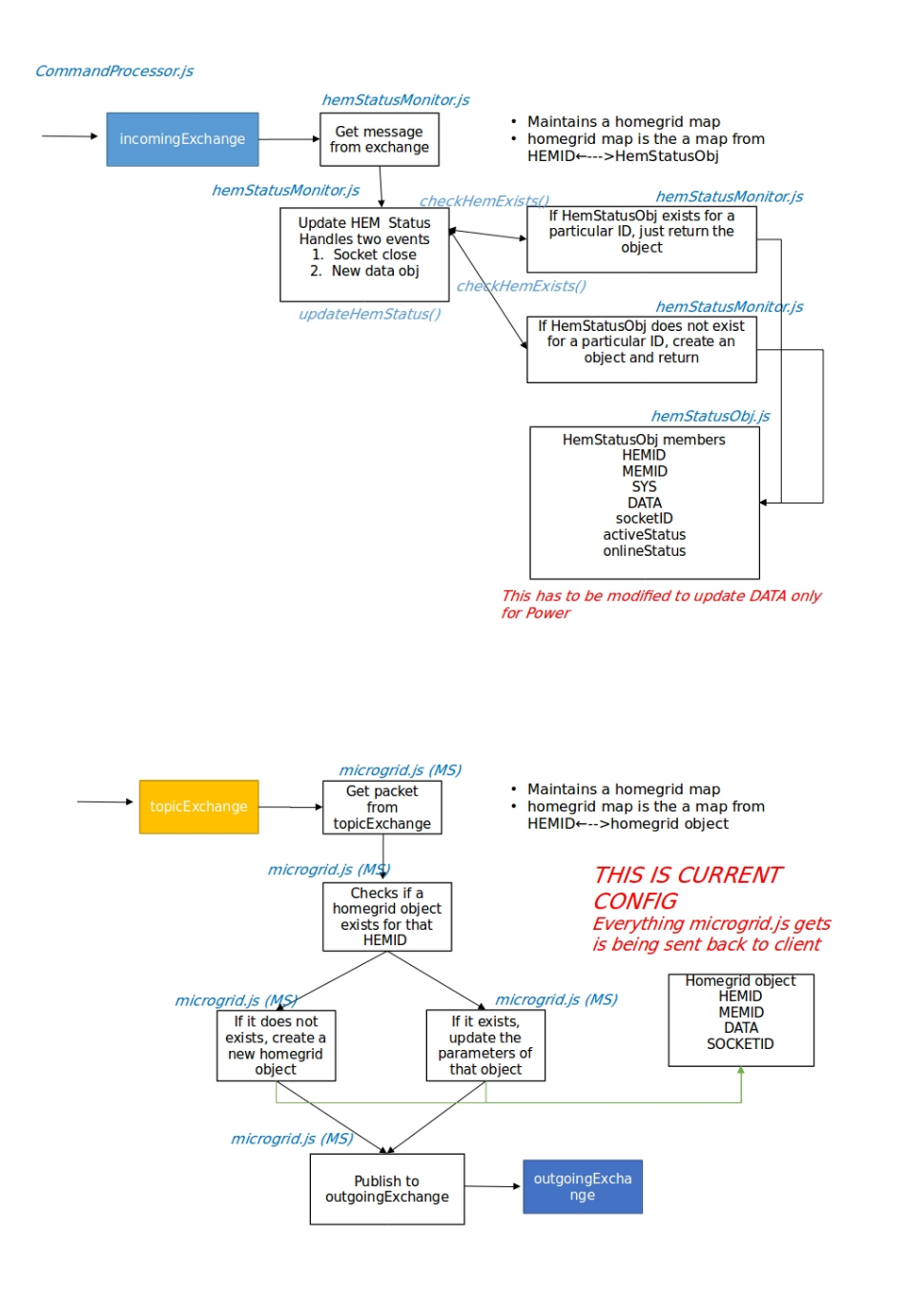

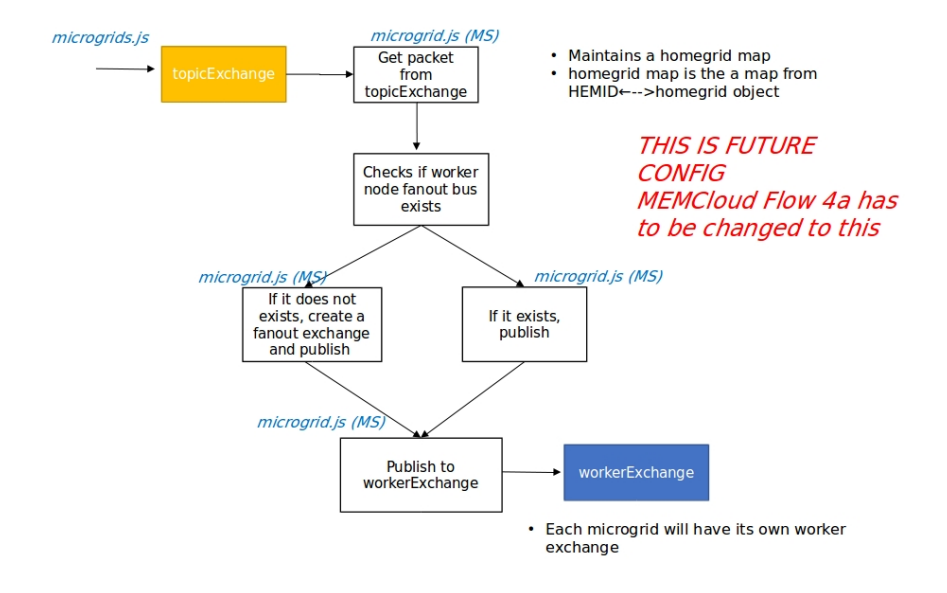

# <span id="page-17-0"></span>**1.5 Front-end File Structure**

#### <span id="page-17-1"></span>**1.5.1 Web dashboard file structure**

- gulpfile.js this contains all the info on how to compile typescript, how to run the app etc.
- tsconfig.json this is the config file for gulp
- process/typescript this contains all the typescript files for Angular
	- main-dash.module.ts this is the root module which tells Angular how to assemble the application. Refer - <https://angular.io/guide/bootstrapping>
	- main-dash.component.ts this is the root component of what will become a tree of nested components.
	- main-routing.module.ts this module takes care of navigating from one view to another. This is the main routing module for the entire application. Refer [https://angular.io/guide/router#](https://angular.io/guide/router#milestone-2-routing-module) [milestone-2-routing-module](https://angular.io/guide/router#milestone-2-routing-module)

#### **Parent and Child Hierarchy**

- main-dash.module.ts
- main-routing.module.ts
- main-dash.component.ts
	- modal.component.ts and modal-http.service
		- \* hem-list.component.ts and hem-list.service
			- · hem-single.component.ts

# <span id="page-18-0"></span>**1.5.2 How does it work?**

- As soon as the user logins in, dash.html is called which in-turn calls <main-dash></main-dash>. This triggers the creation of main-dash.component.ts module.
- This module is then created and calls modal.component.ts which then brings up the modal if the user has not been validated through a MEMID. It checks if the user has validated through preModalCheck(). If not, it brings up a form(modal) through modal.html in mem/public/dash/partials. The validation and submission of the form happens through preModalCheck() and validateForm(). It uses the service modal-http.service to communicate with the REST server. If the ID is valid and everything is okay, it brings up <hem-list></hem-list> which is in the <div> with the id show. If things dont work out, all the html belonging to that  $\langle \text{div} \rangle$  is hidden.
- Calling <hem-list></hem-list> created a new component hem-list.component.ts. The HTML associated with this is dash/partials/hemlist.html. The service associated with this is hem-list. service.ts. This service is used to get all the information for all HEMs. The component gets the data from HEM every few seconds using the service and then displays that data. It tells you the HEM ID, active status and online status of each HEM''
- When you click on one of the HEMs, navigateHem () from hem-list.component is called which then passes that info to the router.
- hem-viewControl.service how does that work? Refer to hem-list.component.ts and hem-list.service.ts.
- The main-routing.module.ts then matches this route and in this case, creates a new component hem-single.component. The router matches that URL to the route path s and displays the component after a RouterOutlet that you've placed in the host view's HTML. In this case that is hem-list.html.Refer [https://angular.io/guide/router#router-outlet,](https://angular.io/guide/router#router-outlet) [https://stackoverflow.com/questions/](https://stackoverflow.com/questions/40476814/angular2-target-specific-router-outlet/40477582#40477582) [40476814/angular2-target-specific-router-outlet/40477582#40477582](https://stackoverflow.com/questions/40476814/angular2-target-specific-router-outlet/40477582#40477582)
- For this particular route, hem-single.component.ts is created.

#### **Angular Resources**

• Angular quickstart - <https://angular.io/guide/quickstart>